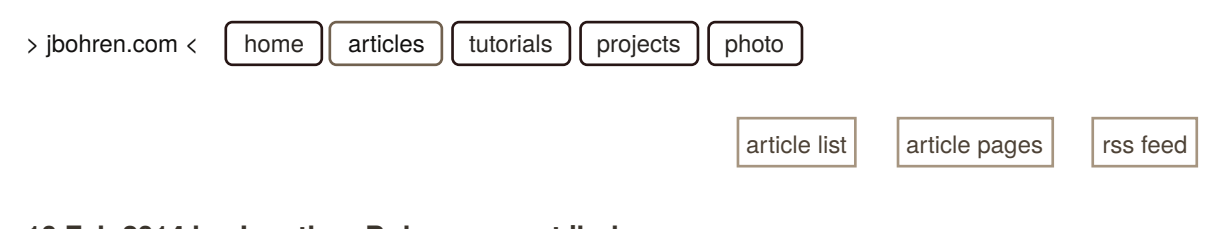

### **10 Feb 2014 by Jonathan Bohren <me at jbohren.com> ROS C++ Hello World (The Simplest ROS Tutorial)**

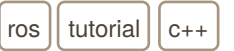

# **Introduction**

There are a lot of ROS tutorials out there. This is the simplest one.

This tutorial demonstrates how to build a ROS "Hello World" executable written in C++ without getting into the details of ROS packages, workspaces, launchfiles, or other best practices. This tutorial is meant to demonstrate the **bare minimum** of what is required to interact with a ROS system. It is **not** meant to be an example of good ROS development practices, but rather is meant to be useful for someone new to ROS and software development in general.

Unlike most tutorials, this tutorial intends to teach you about ROS instead of just getting you to run some pre-defined programs. As such, very little will be explained preemptively to avoid errors. This is because you will always encounter errors. Not just when using ROS, but with any system. Instead, this tutorial welcomes errors because they present opportunities to explain how to *recover* from errors.

*NOTE: This tutorial was written for the ROS Hydro Distribution. Assuming the commands are still accurate, if you wish to follow this tutorial with a different distribution of ROS, any time* hydro *is mentioned, simply replace it with the shortname for that distribution.*

### **Pre-Requisites**

- A computer running a recent Ubuntu Linix 1 LTS (long-term support) installation
- Minimal experience with the Linux and the command-line interface
- Minimal experience with C++

### **Tools Used**

- Ubuntu Linux 1
- The bash shell 2
- C++ 3
- The GNU Compiler Collection (GCC) 4
- Any plain-text editor (I like vim 5).

### **ROS Packages Used**

- roscpp
- rosconsole

### **Number of Windows Needed**

- Browser for these instructions
- Window for your text editor
- **Terminal to run** roscore
- Terminal to run hello\_world\_node
- Terminal to run introspection commands like rosnode and rostopic

## **Contents**

- $\bullet$  Introduction
	- o Pre-Requisites
		- Tools Used
		- o ROS Packages Used
		- o Number of Windows Needed
- Installing ROS (if it hasn't already been installed)
	- o Add the ROS Binary Package Repository
		- o Install the Base ROS Packages
- Create THE SIMPLEST ROS (C++) PROGRAM
- Compile the simplest ROS (C++) program
- $\bullet$  Run the simplest ROS (C++) program (and fail)
	- ERROR: ROS\_MASTER\_URI is not defined (Bad Environment)
	- ERROR: Failed to contact master (Good Environment, but no ROS Master)
	- ERROR: command not found: roscore (Fool Me Twice…)
- $\bullet$  Run the simplest ROS (C++) program (and succeed)
- $\bullet$  Inspecting the simplest ROS (C++) program
- Distributed Logging with rosconsole
- Play Around
- Conclusion

### **Installing ROS (if it hasn't already been installed)**

For Ubuntu Linux, you can follow the following instructions, for other Linux platforms, see the main ROS installation instructions. As of the writing of this tutorial, ROS packages are only built with the Debian package management system 6 . This makes it easy to install on *debian-based* Linux distributions like Ubuntu.

### **Add the ROS Binary Package Repository**

First, add the binary package repository hosted on ros.org to your sysmtem. This will allow you to locate pre-compiled ROS packages, and only needs to be done once, but is idempotent:

sudo sh -c 'echo "deb http://packages.ros.org/ros/ubuntu \$(lsb release -cs) main" > /etc/apt/so

Next, get the ros.org PGP public key. This also only needs to be done once and is also idempotent.This will let you verify that your ROS packages are actually coming from ros.org and not some malicious middle-man. This is done automatically whenever you install a package from ros.org.

wget http://packages.ros.org/ros.key -O - | sudo apt-key add -

#### **Install the Base ROS Packages**

First, update the binary package index. This should be done whenever you want to make sure your system knows about the latest versions of binary packages available:

sudo apt-get update

Finally, install the base ROS packages from the ROS "Hydromedusa" distribution:

sudo apt-get install ros-hydro-ros-base

There are lots of other ROS packages available to install, but for this tutorial you only need a few of the "core" packages. To see the list of currently available binary packags, their versions, and build status, you can see the ROS debian package build status page.

### **Create THE SIMPLEST ROS (C++) PROGRAM**

After you've installed the *pre-requisites* listed above, you can create a new directory for this tutorial. You can call this directory anything you want, but in this case, we'll call it hello world tutorial and make it anywhere. Then, enter the directory:

mkdir hello\_world\_tutorial cd hello world tutorial

The first step is writing the simplest C++ program that can interact with ROS in a meaningful way. All it does is announce itself to the ROS Master as a ROS node called hello world node, then broadcast a Hello-world message over the standard /rosout topic, and then wait for a SIGINT or ctrl-c.

This program will be built from single file named hello world node.cpp with the following contents:

hello\_world\_node.cpp

```
// Include the ROS C++ APIs
#include <ros/ros.h>
// Standard C++ entry point
int main(int argc, char** argv) {
  // Announce this program to the ROS master as a "node" called "hello_world_node"
  ros::init(argc, argv, "hello_world_node");
  // Start the node resource managers (communication, time, etc)
  ros::start();
  // Broadcast a simple log message
  ROS INFO STREAM("Hello, world!");
  // Process ROS callbacks until receiving a SIGINT (ctrl-c)
  ros::spin();
  // Stop the node's resources
 ros::shutdown();
  // Exit tranquilly
  return 0;
}
```
### **Compile the simplest ROS (C++) program**

Since we're building a program with C++, we need to compile it into an executable that we can actually run. In this *very* simple case, this can be done by invoking  $g++$  directly with the following build command (make sure to get all of it):

g++ hello\_world\_node.cpp -o hello\_world\_node -I/opt/ros/hydro/include -L/opt/ros/hydro/lib -Wl,

If you are unfamilar with command-line usage of  $g_{++}$ , the arguments passed to  $g_{++}$  have the following meanings:

- **hello\_world\_node.cpp** The source file(s) to compile
- $\bullet$ **-o hello\_world\_node** The name of the *output* file (the executable, in this case)
- $\bullet$ **-I/opt/ros/hydro/include** An instruction to look for C++ header files in /opt/ros/hydro/include
- $\bullet$ **-L/opt/ros/hydro/lib** An instruction to look for static libraries in /opt/ros/hydro/lib
- **-Wl,-rpath,/opt/ros/hydro/lib** An instruction to look for shared libraries in /opt/ros/hydro/lib
- **-lroscpp** Link against the library libroscpp.so (ROS C++ bindings)
- **-lrosconsole** Link against the library librosconsole.so (ROS distributed logging)
- $\bullet$ **-lrostime** Link against the library librostime.so (ROS time measurement)

## **Run the simplest ROS (C++) program (and fail)**

After successfully compiling the program, you can run it right away.

./hello\_world\_node

If you've been following this tutorial verbatim, then you'll get an error message of some sort. While you might only get one of these errors, you should read through all of them because it will help you recognize common problems in the future.

#### **ERROR: ROS\_MASTER\_URI is not defined (Bad Environment)**

[FATAL] [1392021564.231775029]: ROS\_MASTER\_URI is not defined in the environment. Either type the following or (preferrably) add this to your  $\sim$ /.bashrc file in order set up your local machine as a ROS master:

```
export ROS_MASTER_URI=http://localhost:11311
```
novices. Syecificany, you're missing the "shos\_master\_uri 'environment and shalle, which is set by one of This error means that you haven't *sourced* one of the ROS *setup files*, but this is a common mistake among these setup files.

Running ROS programs requires them to agree on a few specific things. One of these things is on which machine and which port the ROS Master is running. The ROS master is what enables ROS nodes to find each-other and communicate. As such, any ROS nodes which are meant to talk to each-other need to announce themselves to the **same** ROS master.

As the helpful error message describes, declaring with which ROS master any ROS programs you run should talk is done by exporting the ROS\_MASTER\_URI environment variable. The suggestion given by the error message also happens to be the default if you properly source the ROS *setup files*.

Instead of doing what the error message tells you (why should you do what an error message says?), you can *source* one of the standard ROS setup files to add R0S\_MASTER\_URI and other important variables to your currently running shell:

source /opt/ros/hydro/setup.sh

If you want this to be available in each new shell you create, you should add the above line to the bottom of your shell's runcom file like . bashrc if you're using bash . The . bashrc file is located in your home directory and is executed each time you open a new shell.

At this point, you can try running hello world node again:

./hello\_world\_node

### **ERROR: Failed to contact master (Good Environment, but no ROS Master)**

[ERROR] [1392014787.460431497]: [registerPublisher] Failed to contact master at [localhost:1131

This error is reported if you've properly set up your ROS environment variables but you haven't run roscore. The roscore serves a few functions including running the ROS Master which, as was explained above, is what enables ROS nodes to find each-other and communicate. In this case, hello world node is looking for a ROS Master on the local machine, localhost , and on the default port, 11311 , and no ROS Master is replying.

This is an easily solved problem. All that you need to do, is open a *new* shell **with the appropriate environment**, and run roscore .

roscore

### **ERROR: command not found: roscore (Fool Me Twice…)**

If you open a new shell and get an error like command not found: roscore , this is because you haven't sourced the ROS *setup files* in the new shell, as is described in the previous section. In addition to setting ROS\_MASTER\_URI and other ROS\_\* environment variables, the ROS setup files also extend some standard UNIX environment variables such as PATH and PYTHONPATH .

Unlike most programs installed to your system (which are put in /usr/bin or similar), ROS binaries are installed to /opt/ros/\$ROS\_DISTRO/bin . This allows installation of more than one ROS *distribution* on a single machine without causing conflicts.

As you might imagine, roscore is normally installed to /opt/ros/\$ROS\_DISTRO/bin/roscore , and when you source /opt/ros/hydro/setup.sh , it adds /opt/ros/hydro/bin to your \$PATH environment variable.

Once your roscore is running, proceed to the next step.

## **Run the simplest ROS (C++) program (and succeed)**

In the original shell in which you were trying to run hello world node, try running it again, now that the

roscore is running in the other window:

./hello\_world\_node

If everything goes well, you should see this hopeful message:

[ INFO] [1392020655.967763511]: Hello, World!

Leave the node running, and proceed to the next step.

# **Inspecting the simplest ROS (C++) program**

In a new shell **with a proper environment**, you can now inspect your node running in the first shell with standard ROS command-line tools.

One of the simplest, rosnode , is a command-line program for listing and querying information about ROS nodes. For example, the info subcommand will give you all the metadata ROS knows about a given node. You can get the info for hello world node like so:

```
rosnode info /hello_world_node
```
This will give you information similar to the following:

```
Node [/hello world node]
Publications: 
  * /rosout [rosgraph_msgs/Log]
```
Subscriptions: None

```
Services: 
  * /hello_world_node/set_logger_level
 * /hello_world_node/get_loggers
contacting node http://localhost:55332/ ...
Pid: 22598
Connections:
```

```
 * topic: /rosout
   * to: /rosout
   * direction: outbound
   * transport: TCPROS
```
Note that if you ctrl-c hello world node in the other window, and try to re-run this command, you will see something similar to the following:

```
Node [/hello world node]
Publications: None
Subscriptions: None
Services: None
cannot contact [/hello_world_node]: unknown node
```
## **Distributed Logging with rosconsole**

Simple as it may be, hello\_world\_node is actually doing much more than announcing itself to the ROS master and then outputting "Hello, world!" to the command-line. This is actually being broadcast to *any other* ROS nodes which have subscribed to the standard ROS log message topic 7 called /rosout .

To see this, first make sure hello world node is still running. Then, run the following rostopic command in another window to display any messages on the /rosout topic:

rostopic echo /rosout

In the window running rostopic, you should now see the content of a single rosgraph msgs/Log message beneath the rostopic command, with content similar to the following:

```
header: 
   seq: 0
  stamp: 
    secs: 1392025231
     nsecs: 354360393
  frame_id: ''
level: 2
name: /hello_world_node
msg: Hello, world!
file: hello_world_node.cpp
function: main
line: 11
topics: ['/rosout']
```
This is the ROS message generated by the ROS\_INFO\_STREAM( $\ldots$ ) command in hello world node.cpp ! You've just transmitted your first ROS message from a publisher ( hello world node ) to a subscriber ( rostopic ).

You'll notice that this message contains far more than just the string passed to ROS\_INFO\_STREAM( $\dots$ ), it also contains metadata about on which line and in which function the message was generated. This can be very useful both when debugging your own code, or when inspecting errors in code written by others.

What might be surpsrising is that the rostopic echo command received the log message *long after it was sent*. This might prompt questions about where this message was stored between the time ROS\_INFO\_STREAM() was called and when rostopic echo was started. The answer is that ROS topic publishers can optionally buffer the last message and send it out to any new subscribers once they establish the connection.

If you tried running these two programs in reverse (first rostopic echo and then hello world node ), there's a chance that the "Hello, world!" message gets sent before rostopic echo has enough time to establish a connection to hello world node. This isn't a bug or problem with ROS, however, since ROS topics use a publish/subscribe communication pattern  $\,$  8  $\,$  , and such patterns aren't meant to be used for synchronous communcation.

## **Play Around**

Now that you've been given some tools, play around with different messages and the rosnode and rostopic tools. Note that both of these tools have built-in documentation that you can read by passing the --help argument in the following way:

```
rostopic --help
rostopic echo --help
```
### **Conclusion**

This tutorial has hopefully introduced you to some of the core ROS concepts like the ROS master, ROS nodes, and distributed logging with rosconsole and the /rosout topic. Additionally, it has hopefully introduced you to how ROS libraries are installed on a Linux system, which environment variables are needed to use those libraries, and how to set those environment variables with the provided ROS setup files.

#### **references**

- 1 The Ubuntu Linux Distribution  $\leftrightarrow$   $\leftrightarrow$  2
- 2 The Bourne Again Shell ↔
- 3 The C++ Programming Language ↔
- 4 The GNU Compiler Collection ↔
- 5 The VIM Text Editor ↔
- 6 The Debian Package Management System ↔
- 7 ROS Topics ←

8 Publish-Subscribe Pattern ↔

Except where otherwise noted, content on this site is licensed under a Creative Commons *Attribution-ShareAlike* 3.0 License. Privacy Policy